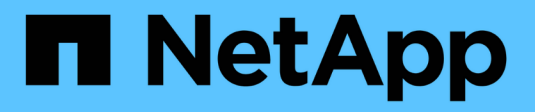

概念 SnapCenter Plug-in for VMware vSphere 4.9

NetApp January 18, 2024

This PDF was generated from https://docs.netapp.com/ja-jp/sc-plugin-vmware-vsphere-49/scpivs44\_concepts\_overview.html on January 18, 2024. Always check docs.netapp.com for the latest.

# 目次

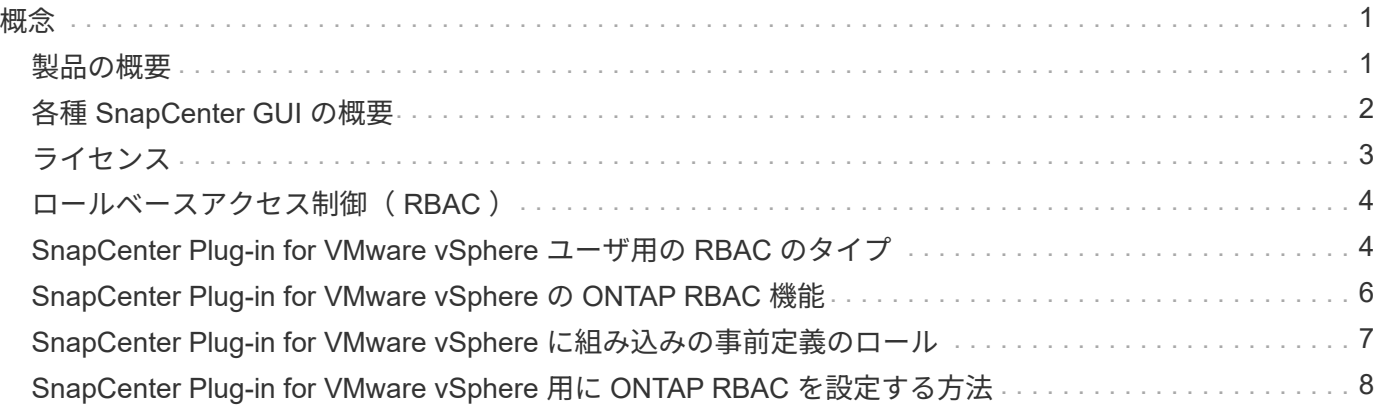

<span id="page-2-0"></span>概念

## <span id="page-2-1"></span>製品の概要

SnapCenter Plug-in for VMware vSphere は、 Linux ベースの仮想アプライアンスとして導入されます。

SnapCenter VMware プラグインを使用すると、環境に次の機能が追加されます。

• VM と整合性のある crash-consistent データ保護処理がサポートされます。

vCenterのVMware vSphere Client GUIを使用して、VMware仮想マシン(従来のVMおよびVVOL VM )、VMDK、およびデータストアのバックアップとリストアのすべての処理を実行できます。VVOL VM ( VVOL データストア内の VM ) の場合は、 crash-consistent バックアップのみがサポートされます。ま た、 VM や VMDK をリストアしたり、ゲスト OS 上にあるファイルやフォルダをリストアしたりするこ ともできます。

VM 、 VMDK 、およびデータストアのバックアップ時には、プラグインで RDM がサポートされませ ん。VM のバックアップジョブでは RDM は無視されます。RDM をバックアップする必要がある場合は、 SnapCenter アプリケーションベースのプラグインを使用する必要があります。

SnapCenter VMware プラグインには、 SnapCenter VMware プラグインメタデータを含む MySQL データ ベースが含まれています。VM 整合性と crash-consistent データ保護を行うために、 SnapCenter サーバ をインストールする必要はありません。

• アプリケーションと整合性のある( VMDK / RDM 経由のアプリケーション)データ保護処理がサポート されます。

SnapCenter GUI と適切な SnapCenter アプリケーションプラグインを使用して、 VM のプライマリスト レージとセカンダリストレージ上のデータベースおよびファイルシステムのバックアップ処理とリストア 処理をすべて実行できます。

SnapCenter では、 VMDK 、 raw デバイスマッピング( RDM )、および NFS データストアに対するす べてのデータ保護処理に、 SnapCenter VMware プラグインを標準で利用します。仮想アプライアンスの 導入後、プラグインは vCenter とのすべてのやり取りを処理します。SnapCenter VMware プラグイン は、すべての SnapCenter アプリケーションベースプラグインをサポートしています。

SnapCenter では、データベースと VM の Snapshot コピーを一緒に作成することはできません。VM とデ ータベースのバックアップは、スケジュールを設定して個別に実行する必要があります。これにより、デ ータベースと VM が同じボリュームでホストされている場合でも、 Snapshot コピーが別途作成されま す。SnapCenter GUIを使用してデータベースアプリケーションのバックアップのスケジュールを設定 し、VMware vSphere Client GUIを使用してVMとデータストアのバックアップのスケジュールを設定しま す。

• VMと整合性のあるSnapshotコピーにはVMwareツールが必要です

VMwareツールがインストールされておらず、実行されていない場合、ファイルシステムは休止され ず、crash-consistent Snapshotが作成されます。

• VMware Storage vMotionは、SAN(VMFS)環境でのリストア処理に必要です

VMware ファイルシステム (VMFS) のリストアワークフローでは、 VMware Storage vMotion 機能を使 用します。Storage vMotion は vSphere Standard ライセンスに含まれていますが、 vSphere Essentials ま たは Essentials Plus ライセンスでは使用できません。

NFS 環境でのリストア処理のほとんどは、ネイティブの ONTAP 機能( Single File SnapRestore など) を使用するため、 VMware Storage vMotion は必要ありません。

• VMware VVOL VMの設定にはONTAP ツールが必要です。

ONTAP ツールを使用して、ONTAP およびVMware Web ClientでVVOLのストレージをプロビジョニング および設定します。

詳細については、を参照してください ["VMware vSphere](https://docs.netapp.com/us-en/ontap-tools-vmware-vsphere/index.html) [用の](https://docs.netapp.com/us-en/ontap-tools-vmware-vsphere/index.html) [ONTAP](https://docs.netapp.com/us-en/ontap-tools-vmware-vsphere/index.html) [ツール](https://docs.netapp.com/us-en/ontap-tools-vmware-vsphere/index.html)["](https://docs.netapp.com/us-en/ontap-tools-vmware-vsphere/index.html)

• SnapCenter VMware プラグインは、 Linux VM に仮想アプライアンスとして導入されます

仮想アプライアンスは Linux VM としてインストールする必要がありますが、 SnapCenter VMware プラ グインは Windows ベースと Linux ベースの両方の vCenter をサポートします。SnapCenter では、このプ ラグインを標準で使用しているため、ユーザが vCenter と通信しなくても、 Windows および Linux の仮 想アプリケーションでデータ保護処理を実行する SnapCenter アプリケーションベースのプラグインがサ ポートされます。

SnapCenter Plug-in for VMware vSphere は、上記の主要な機能に加えて、 iSCSI 、ファイバチャネル、 FCoE 、 NFS 3.0 および 4.1 上の VMDK 、および VMFS 5.0 および 6.0 上の VMDK もサポートしています。

サポートされているバージョンの最新情報については、を参照してください ["NetApp Interoperability Matrix](https://imt.netapp.com/matrix/imt.jsp?components=112310;&solution=1517&isHWU&src=IMT) [Tool](https://imt.netapp.com/matrix/imt.jsp?components=112310;&solution=1517&isHWU&src=IMT) [で確認できます](https://imt.netapp.com/matrix/imt.jsp?components=112310;&solution=1517&isHWU&src=IMT)["](https://imt.netapp.com/matrix/imt.jsp?components=112310;&solution=1517&isHWU&src=IMT) IMT

NFS プロトコルおよび ESXi については、 VMware から提供される vSphere Storage のドキュメントを参照 してください。

SnapCenter データ保護の詳細については、の SnapCenter プラグインのデータ保護情報を参照してください ["SnapCenter](http://docs.netapp.com/us-en/snapcenter/index.html) [のドキュメント](http://docs.netapp.com/us-en/snapcenter/index.html)["](http://docs.netapp.com/us-en/snapcenter/index.html)。

サポートされているアップグレードパスと移行パスについては、を参照してください ["SnapCenter Plug-in for](https://docs.netapp.com/ja-jp/sc-plugin-vmware-vsphere-49/scpivs44_release_notes.html) [VMware vSphere](https://docs.netapp.com/ja-jp/sc-plugin-vmware-vsphere-49/scpivs44_release_notes.html) [リリースノート](https://docs.netapp.com/ja-jp/sc-plugin-vmware-vsphere-49/scpivs44_release_notes.html)["](https://docs.netapp.com/ja-jp/sc-plugin-vmware-vsphere-49/scpivs44_release_notes.html)。

# <span id="page-3-0"></span>各種 **SnapCenter GUI** の概要

SnapCenter 環境では、適切な GUI を使用して、データ保護と管理の処理を実行する必 要があります。

SnapCenter Plug-in for VMware vSphere は、他の SnapCenter プラグインとは異なるスタンドアロンプラグ インです。VM、VMDK、およびデータストアのすべてのバックアップ処理とリストア処理を実行するに は、vCenterでVMware vSphere Client GUIを使用する必要があります。また、 Web クライアントの GUI ダッ シュボードを使用して、保護されている VM と保護されていない VM のリストを監視することもできます。 その他すべての SnapCenter プラグイン (アプリケーションベースのプラグイン)については、 SnapCenter GUI を使用してバックアップとリストアの処理とジョブ監視を行います。

VMとデータストアを保護するには、VMware vSphere Clientインターフェイスを使用します。Web クライア ント GUI は、ストレージシステム上でネットアップの Snapshot コピーテクノロジと統合されます。これに より、 VM およびデータストアを数秒でバックアップし、 ESXi ホストをオフラインにすることなく VM をリ ストアできます。

また、 SnapCenter VMware プラグインに対して管理操作を実行するための管理 GUI もあります。

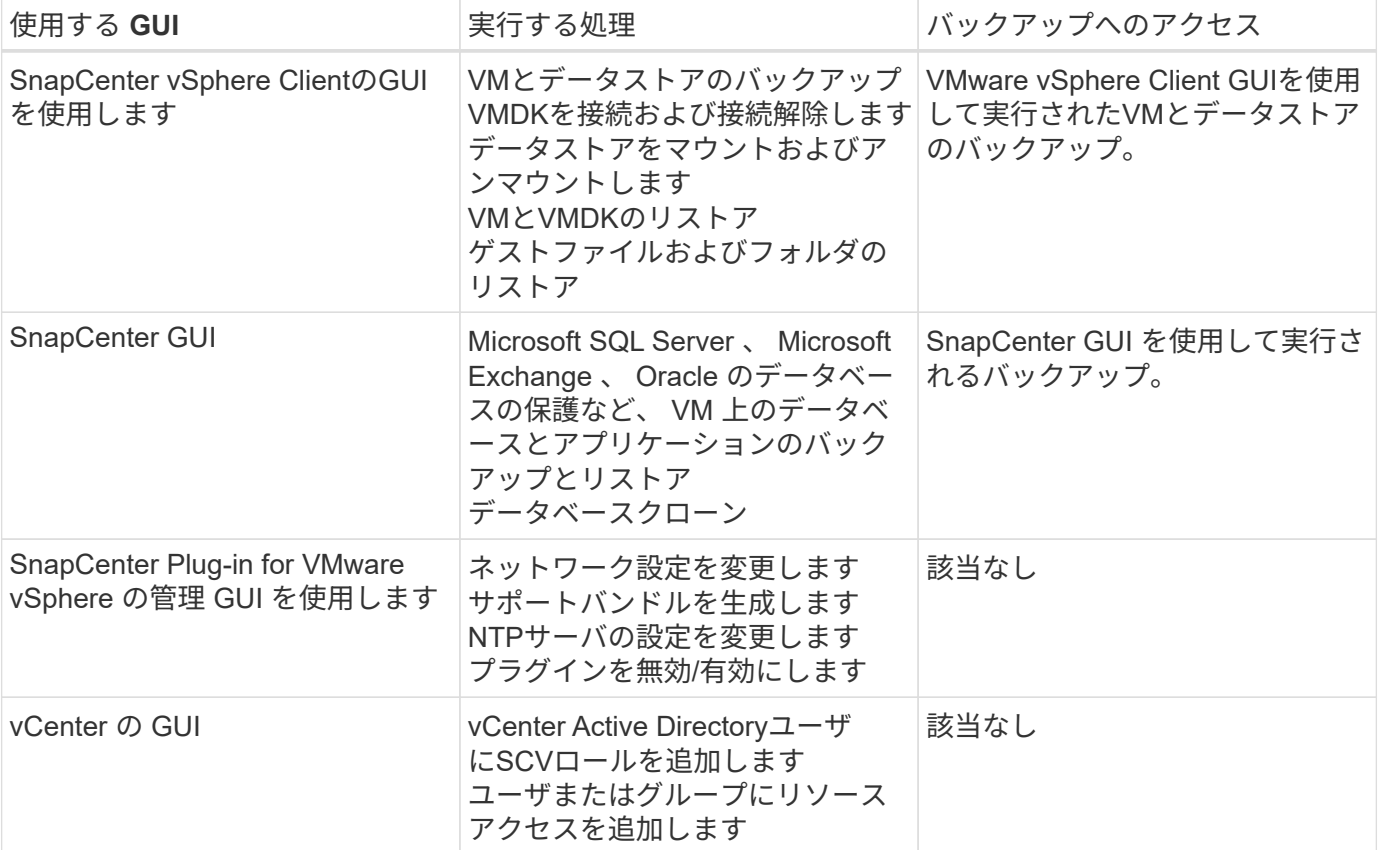

次の表に、各 SnapCenter GUI で実行される処理を示します。

VMと整合性のあるバックアップおよびリストア処理を実行するには、VMware vSphere Client GUIを使用する 必要があります。データストアのマウントや名前変更などの一部の処理は VMware ツールを使用して実行で きますが、それらの処理は SnapCenter リポジトリに登録されず、認識されません。

SnapCenter では、データベースと VM の Snapshot コピーを一緒に作成することはできません。VM とデー タベースのバックアップは、スケジュールを設定して個別に実行する必要があります。これにより、データベ ースと VM が同じボリュームでホストされている場合でも、 Snapshot コピーが別途作成されます。アプリケ ーションベースのバックアップは、SnapCenter GUIを使用してスケジュールする必要があります。VMware vSphere Client GUIを使用して、VMと整合性のあるバックアップをスケジュールする必要があります。

# <span id="page-4-0"></span>ライセンス

SnapCenter Plug-in for VMware vSphere は、次のストレージシステムを使用する場合に 無償で提供されます。

- FAS
- AFF
- Cloud Volumes ONTAP
- ONTAP Select の場合
- ASA

セカンダリデスティネーションに SnapCenter Standard ライセンスを追加することを推奨しますが、必須 ではありません。セカンダリシステムで SnapCenter 標準ライセンスが有効になっていないと、フェイルオー バー処理の実行後に SnapCenter を使用できません。ただし、マウントおよび接続処理を実行するには、セカ ンダリストレージに FlexClone ライセンスが必要です。リストア処理を実行するには、 SnapRestore ライセ ンスが必要です。

# <span id="page-5-0"></span>ロールベースアクセス制御( **RBAC** )

SnapCenter Plug-in for VMware vSphere は、仮想化されたリソースを管理するための追 加の RBAC を提供します。このプラグインは、 vCenter Server RBAC と Data ONTAP RBAC の両方をサポートしています。

SnapCenter および ONTAP RBAC は、 SnapCenter サーバのアプリケーションと整合性のある(アプリケー ション over VMDK )ジョブにのみ適用されます。SnapCenter VMware プラグインを使用して SnapCenter アプリケーションと整合性のあるジョブをサポートする場合は、 SnapCenterAdmin ロールを割り当てる必要 があります。 SnapCenterAdmin ロールの権限は変更できません。

SnapCenter VMware プラグインには、事前定義された vCenter ロールが付属しています。これらのロールを vCenter の Active Directory ユーザに追加して SnapCenter の処理を実行するには、 vCenter の GUI を使用す る必要があります。

ロールの作成と変更、およびユーザへのリソースアクセスの追加はいつでも実行できます。ただし、 SnapCenter VMware プラグインを初めてセットアップするときは、少なくとも Active Directory ユーザまた はグループをロールに追加してから、それらのユーザまたはグループにリソースアクセスを追加する必要があ ります。

## <span id="page-5-1"></span>**SnapCenter Plug-in for VMware vSphere** ユーザ用の **RBAC** のタイプ

SnapCenter Plug-in for VMware vSphere を使用している場合、 vCenter Server によっ てさらに細かく RBAC を実装できます。このプラグインは、 vCenter Server RBAC と ONTAP RBAC の両方をサポートしています。

#### **vCenter Server RBAC**

このセキュリティメカニズムでは、 SnapCenter VMware プラグインによって実行されるすべてのジョブが環 境に実装されます。このプラグインには、 VM と整合性のある、 VM の crash-consistent 、および SnapCenter サーバのアプリケーションと整合性のある (VMDK 経由のアプリケーション) ジョブが含まれま す。このレベルの RBAC は、仮想マシン( VM )やデータストアなどの vSphere オブジェクトに対して SnapCenter VMware プラグインタスクを実行する vSphere ユーザの権限を制限します。

SnapCenter の VMware プラグイン環境では、 vCenter での SnapCenter 処理に次のロールが作成されます。

SCV Administrator SCV Backup SCV Guest File Restore SCV Restore SCV View

vSphere 管理者は、次の手順で vCenter Server RBAC を設定します。

- vCenter Server アクセス許可をルートオブジェクト(ルートフォルダ)に対して設定します。その後、ア クセス許可が不要な子エンティティのアクセスを禁止することでセキュリティを強化できます。
- Active Directory ユーザに SCV ロールを割り当てます。

最低限、すべてのユーザが vCenter オブジェクトを表示できる必要があります。この権限がないユーザ はVMware vSphere Client GUIにアクセスできません。

#### **ONTAP RBAC**

このセキュリティメカニズムは、 SnapCenter サーバのアプリケーションと整合性のある(VMDK 経由のア プリケーション)ジョブにのみ適用されます。特定のストレージシステムに対して、 SnapCenter から、デー タストアのストレージをバックアップするなどの特定のストレージ処理を実行する権限を制限します。

ONTAP と SnapCenter RBAC を設定するには、次のワークフローを使用します。

- 1. ストレージ管理者が、必要な権限を持つロールを Storage VM 上に作成します。
- 2. 次に、ストレージ管理者がそのロールをストレージユーザに割り当てます。
- 3. SnapCenter 管理者が、ストレージユーザ名を使用して、 Storage VM を SnapCenter サーバに追加しま す。
- 4. 次に、 SnapCenter 管理者が SnapCenter ユーザにロールを割り当てます。

#### **RBAC** 権限の検証ワークフロー

次の図は、 RBAC 権限( vCenter と ONTAP の両方)の検証ワークフローの概要を示しています。

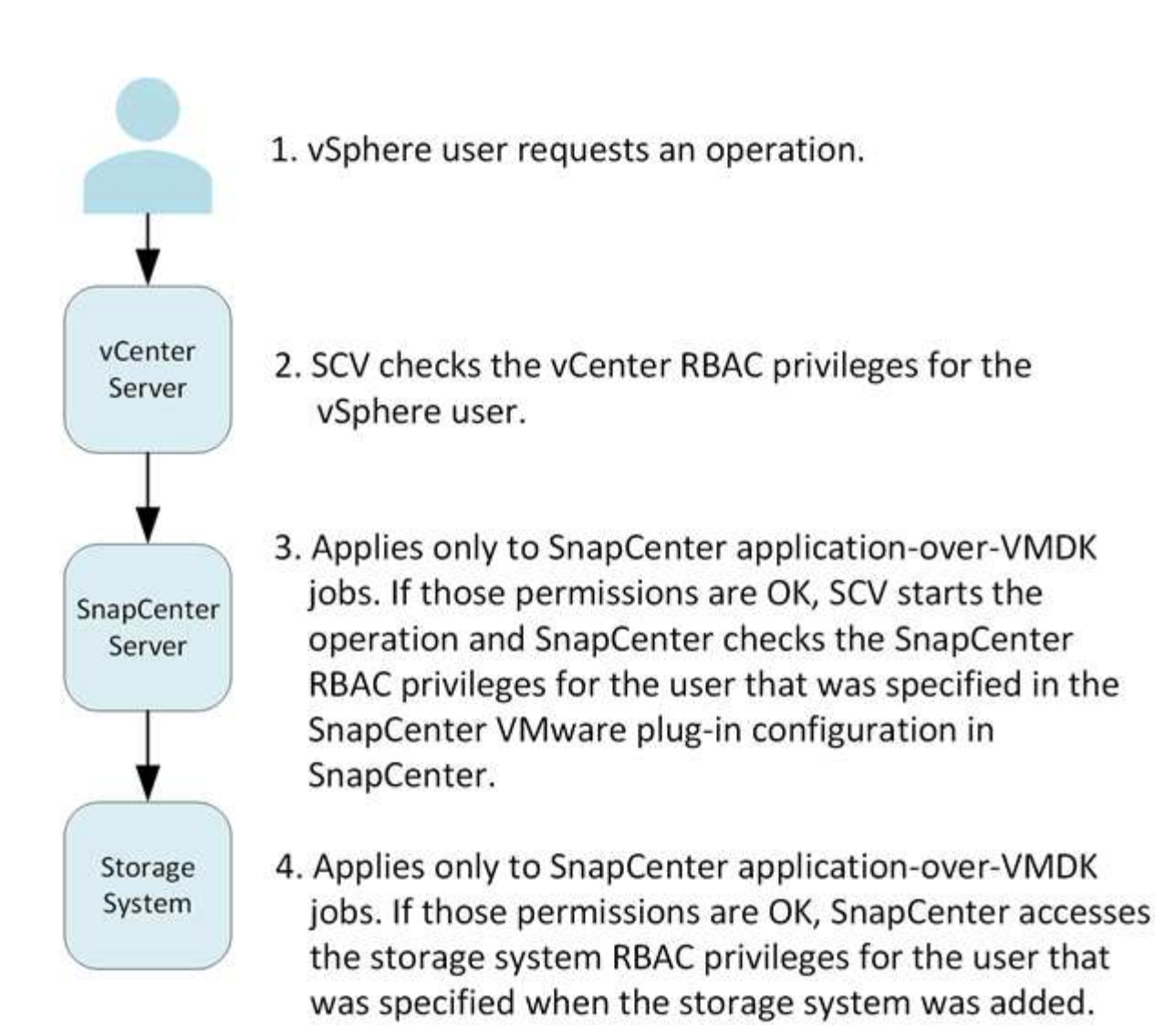

\*SCV=SnapCenter Plug-in for VMware vSphere

# <span id="page-7-0"></span>**SnapCenter Plug-in for VMware vSphere** の **ONTAP RBAC** 機 能

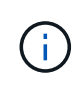

ONTAP RBAC は、 SnapCenter サーバアプリケーションと整合性のある( VMDK 経由のアプ リケーション)ジョブにのみ適用されます。

ONTAP の RBAC を使用すると、特定のストレージシステムへのアクセスとそれらのス トレージシステムで実行できる操作を制御できます。SnapCenter VMware プラグイン は、 vCenter Server RBAC 、 SnapCenter RBAC (アプリケーションベースの処理をサ ポートする必要がある場合)、および ONTAP RBAC と連携して、特定のストレージシ ステムのオブジェクトに対して特定のユーザが実行できる SnapCenter タスクを決定し ます。

SnapCenter は、ユーザが設定したクレデンシャル(ユーザ名とパスワード)を使用して各ストレージシステ ムを認証し、そのストレージシステムで実行できる操作を決定します。SnapCenter VMware プラグインは、 ストレージシステムごとに 1 組のクレデンシャルを使用します。このクレデンシャルに基づいて、そのスト レージシステムで実行できるすべてのタスクが決まります。つまり、このクレデンシャルは SnapCenter のク レデンシャルであり、個々の SnapCenter ユーザに対するものではありません。

ONTAP RBAC は、ストレージシステムへのアクセス、および VM のバックアップなどのストレージに関連す る SnapCenter タスクの実行にのみ適用されます。それぞれのストレージシステムに対する適切な ONTAP RBAC 権限がないと、そのストレージシステムでホストされる vSphere オブジェクトに対してタスクを実行 することはできません。

各ストレージシステムには、一連の ONTAP 権限が関連付けられます。

ONTAP RBAC と vCenter Server RBAC の両方を使用すると、次のような利点があります。

• セキュリティ

どのユーザがどのタスクを実行できるかを、 vCenter Server オブジェクトレベルおよびストレージシステ ムレベルで制御できます。

• 監査情報

多くの場合、 SnapCenter はストレージシステムについての監査証跡を提供します。これにより、ストレ ージに対して変更を行った vCenter ユーザまでさかのぼってイベントを追跡できます。

• 使いやすさ

コントローラのクレデンシャルを集約して一元管理できます。

### <span id="page-8-0"></span>**SnapCenter Plug-in for VMware vSphere** に組み込みの事前定 義のロール

vCenter Server RBAC の使用を簡単にするため、 SnapCenter VMware プラグインに は、ユーザに SnapCenter タスクの実行を許可する一連の事前定義されたロールが用意 されています。また、タスクの実行を制限し、 SnapCenter 情報の表示のみを許可する 読み取り専用ロールもあります。

事前定義されたロールには、タスクを正しく完了するために必要な SnapCenter 固有の権限と vCenter Server 標準の権限の両方が含まれています。また、サポートされるどのバージョンの vCenter Server でも必要な権 限が付与されています。

管理者は、これらのロールを適切なユーザに割り当てることができます。

これらのロールは、 vCenter Web Client Service の再起動やインストールの変更を行うたびに、 SnapCenter VMware プラグインによってデフォルト値(初期の権限セット)に戻ります。SnapCenter VMware プラグイ ンをアップグレードすると、事前定義されたロールは、そのバージョンのプラグインと連携するように自動的 にアップグレードされます。

次の表に示すように、 vCenter GUI で事前定義されたロールを表示するには、 \* メニュー > 管理 > ロール \* をクリックします。

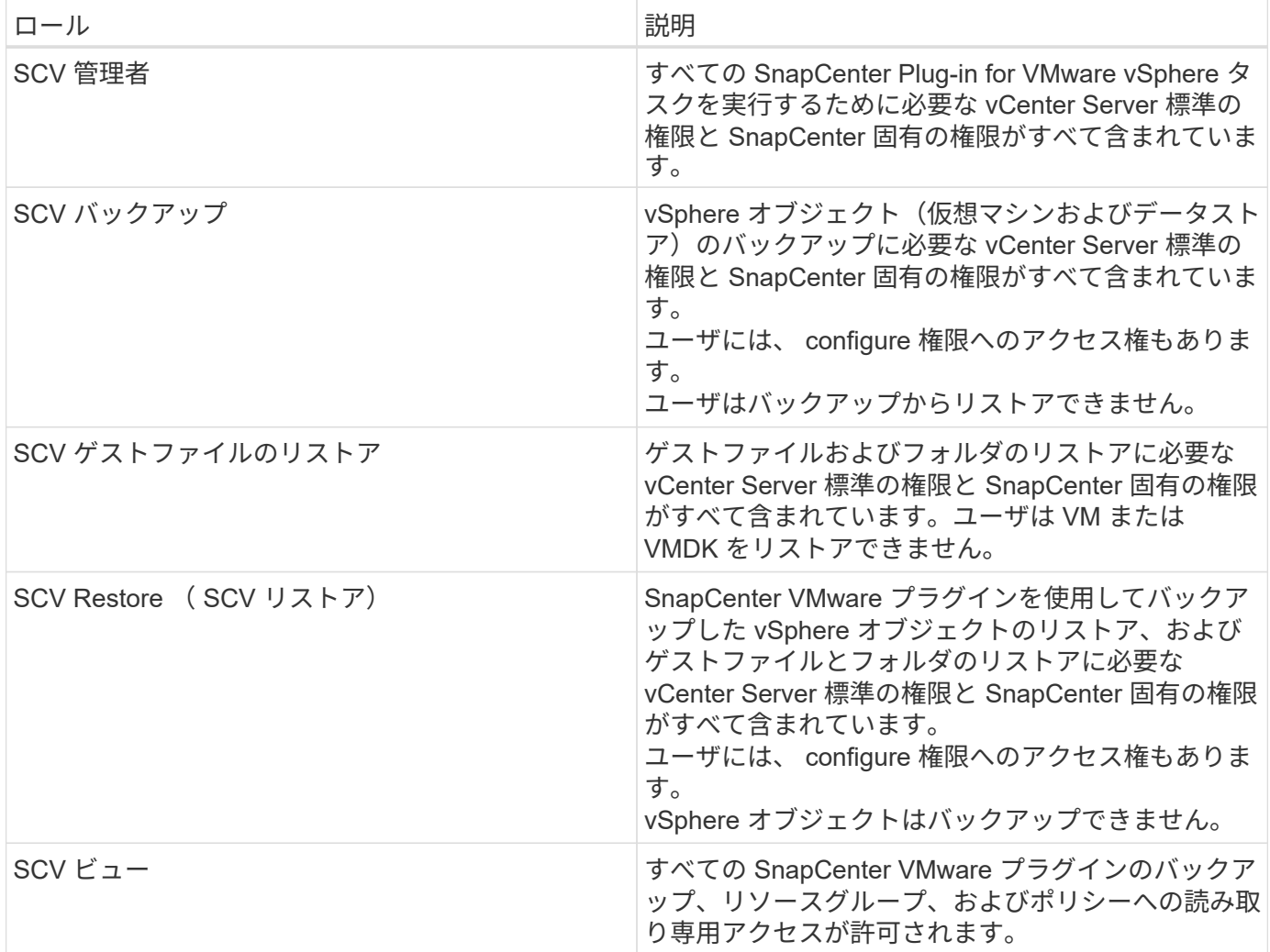

# <span id="page-9-0"></span>**SnapCenter Plug-in for VMware vSphere** 用に **ONTAP RBAC** を設定する方法

ONTAP RBAC は、 SnapCenter サーバアプリケーションと整合性のある( VMDK 経由 のアプリケーション)ジョブにのみ適用されます。

ONTAP RBAC を SnapCenter VMware プラグインで使用する場合は、ストレージシステムで RBAC を設定す る必要があります。ONTAP で次のタスクを実行する必要があります。

• ロールを 1 つ作成します。

["ONTAP 9](http://docs.netapp.com/ontap-9/index.jsp?topic=%2Fcom.netapp.doc.pow-adm-auth-rbac%2Fhome.html) [管理](http://docs.netapp.com/ontap-9/index.jsp?topic=%2Fcom.netapp.doc.pow-adm-auth-rbac%2Fhome.html)[者](http://docs.netapp.com/ontap-9/index.jsp?topic=%2Fcom.netapp.doc.pow-adm-auth-rbac%2Fhome.html)[認](http://docs.netapp.com/ontap-9/index.jsp?topic=%2Fcom.netapp.doc.pow-adm-auth-rbac%2Fhome.html)[証](http://docs.netapp.com/ontap-9/index.jsp?topic=%2Fcom.netapp.doc.pow-adm-auth-rbac%2Fhome.html)[と](http://docs.netapp.com/ontap-9/index.jsp?topic=%2Fcom.netapp.doc.pow-adm-auth-rbac%2Fhome.html) [RBAC](http://docs.netapp.com/ontap-9/index.jsp?topic=%2Fcom.netapp.doc.pow-adm-auth-rbac%2Fhome.html) [パワー](http://docs.netapp.com/ontap-9/index.jsp?topic=%2Fcom.netapp.doc.pow-adm-auth-rbac%2Fhome.html)[ガ](http://docs.netapp.com/ontap-9/index.jsp?topic=%2Fcom.netapp.doc.pow-adm-auth-rbac%2Fhome.html)[イド](http://docs.netapp.com/ontap-9/index.jsp?topic=%2Fcom.netapp.doc.pow-adm-auth-rbac%2Fhome.html)["](http://docs.netapp.com/ontap-9/index.jsp?topic=%2Fcom.netapp.doc.pow-adm-auth-rbac%2Fhome.html)

• ONTAP で、ロールのユーザ名とパスワード(ストレージシステムクレデンシャル)を作成します。

このストレージシステムのクレデンシャルは、 SnapCenter VMware プラグイン用にストレージシステム を設定するために必要です。プラグインにクレデンシャルを入力します。これらのクレデンシャルを使用 してストレージシステムにログインすると、クレデンシャルの作成時に ONTAP で設定した SnapCenter 機能が表示されます。

管理者ログインまたは root ログインを使用すればすべての SnapCenter タスクにアクセスすることができ ますが、 ONTAP の RBAC 機能を使用して、権限を制限したカスタムアカウントをいくつか作成することを 推奨します。

詳細については、を参照してください ["](https://docs.netapp.com/ja-jp/sc-plugin-vmware-vsphere-49/scpivs44_minimum_ontap_privileges_required.html)[必要な最](https://docs.netapp.com/ja-jp/sc-plugin-vmware-vsphere-49/scpivs44_minimum_ontap_privileges_required.html)[小](https://docs.netapp.com/ja-jp/sc-plugin-vmware-vsphere-49/scpivs44_minimum_ontap_privileges_required.html) [ONTAP](https://docs.netapp.com/ja-jp/sc-plugin-vmware-vsphere-49/scpivs44_minimum_ontap_privileges_required.html) [権限](https://docs.netapp.com/ja-jp/sc-plugin-vmware-vsphere-49/scpivs44_minimum_ontap_privileges_required.html)["](https://docs.netapp.com/ja-jp/sc-plugin-vmware-vsphere-49/scpivs44_minimum_ontap_privileges_required.html)。

Copyright © 2024 NetApp, Inc. All Rights Reserved. Printed in the U.S.このドキュメントは著作権によって保 護されています。著作権所有者の書面による事前承諾がある場合を除き、画像媒体、電子媒体、および写真複 写、記録媒体、テープ媒体、電子検索システムへの組み込みを含む機械媒体など、いかなる形式および方法に よる複製も禁止します。

ネットアップの著作物から派生したソフトウェアは、次に示す使用許諾条項および免責条項の対象となりま す。

このソフトウェアは、ネットアップによって「現状のまま」提供されています。ネットアップは明示的な保 証、または商品性および特定目的に対する適合性の暗示的保証を含み、かつこれに限定されないいかなる暗示 的な保証も行いません。ネットアップは、代替品または代替サービスの調達、使用不能、データ損失、利益損 失、業務中断を含み、かつこれに限定されない、このソフトウェアの使用により生じたすべての直接的損害、 間接的損害、偶発的損害、特別損害、懲罰的損害、必然的損害の発生に対して、損失の発生の可能性が通知さ れていたとしても、その発生理由、根拠とする責任論、契約の有無、厳格責任、不法行為(過失またはそうで ない場合を含む)にかかわらず、一切の責任を負いません。

ネットアップは、ここに記載されているすべての製品に対する変更を随時、予告なく行う権利を保有します。 ネットアップによる明示的な書面による合意がある場合を除き、ここに記載されている製品の使用により生じ る責任および義務に対して、ネットアップは責任を負いません。この製品の使用または購入は、ネットアップ の特許権、商標権、または他の知的所有権に基づくライセンスの供与とはみなされません。

このマニュアルに記載されている製品は、1つ以上の米国特許、その他の国の特許、および出願中の特許によ って保護されている場合があります。

権利の制限について:政府による使用、複製、開示は、DFARS 252.227-7013(2014年2月)およびFAR 5252.227-19(2007年12月)のRights in Technical Data -Noncommercial Items(技術データ - 非商用品目に関 する諸権利)条項の(b)(3)項、に規定された制限が適用されます。

本書に含まれるデータは商用製品および / または商用サービス(FAR 2.101の定義に基づく)に関係し、デー タの所有権はNetApp, Inc.にあります。本契約に基づき提供されるすべてのネットアップの技術データおよび コンピュータ ソフトウェアは、商用目的であり、私費のみで開発されたものです。米国政府は本データに対 し、非独占的かつ移転およびサブライセンス不可で、全世界を対象とする取り消し不能の制限付き使用権を有 し、本データの提供の根拠となった米国政府契約に関連し、当該契約の裏付けとする場合にのみ本データを使 用できます。前述の場合を除き、NetApp, Inc.の書面による許可を事前に得ることなく、本データを使用、開 示、転載、改変するほか、上演または展示することはできません。国防総省にかかる米国政府のデータ使用権 については、DFARS 252.227-7015(b)項(2014年2月)で定められた権利のみが認められます。

#### 商標に関する情報

NetApp、NetAppのロゴ、<http://www.netapp.com/TM>に記載されているマークは、NetApp, Inc.の商標です。そ の他の会社名と製品名は、それを所有する各社の商標である場合があります。